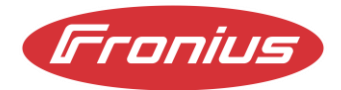

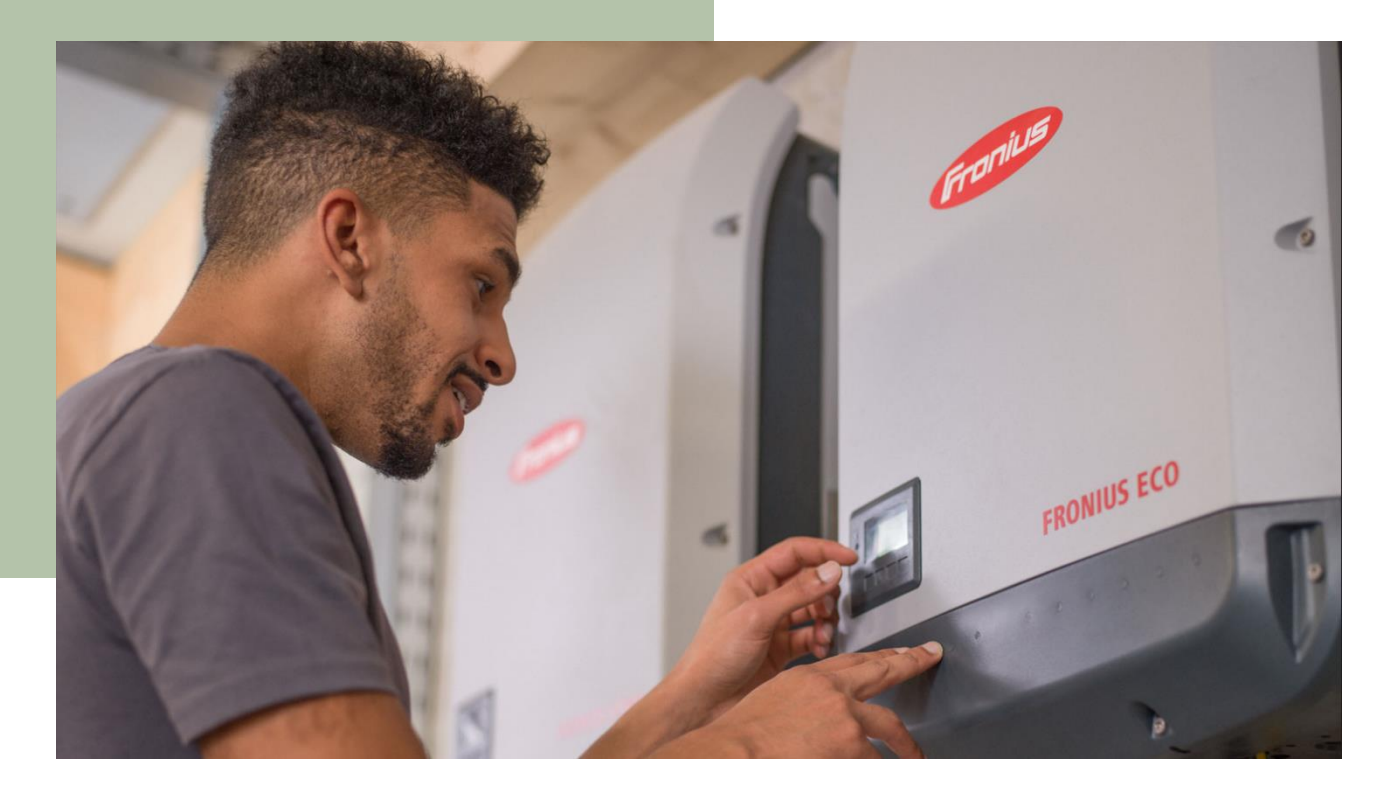

# Dynamische Leistungsregelung mit SnapINverter Light

Anwendungsleitfaden

Informationsklasse: Öffentlich, Fronius International, 8.2.2022

© Fronius International GmbH Version 01 07/2022 Business Unit Solarenergie

Fronius behält sich alle Rechte vor, insbesondere das Recht der Vervielfältigung, Verbreitung und Übersetzung.

Kein Teil dieses Werks darf ohne schriftliche Genehmigung von Fronius in irgendeiner Weise vervielfältigt werden, es darf nicht gespeichert, bearbeitet oder mithilfe elektrischer oder elektronischer Systeme verbreitet werden.

Wir weisen darauf hin, dass die in diesem Dokument veröffentlichten Informationen trotz größter Sorgfalt bei der Erstellung Änderungen unterliegen und dass weder der Autor noch Fronius eine rechtliche Haftung dafür übernehmen können.

### **Inhaltsübersicht**

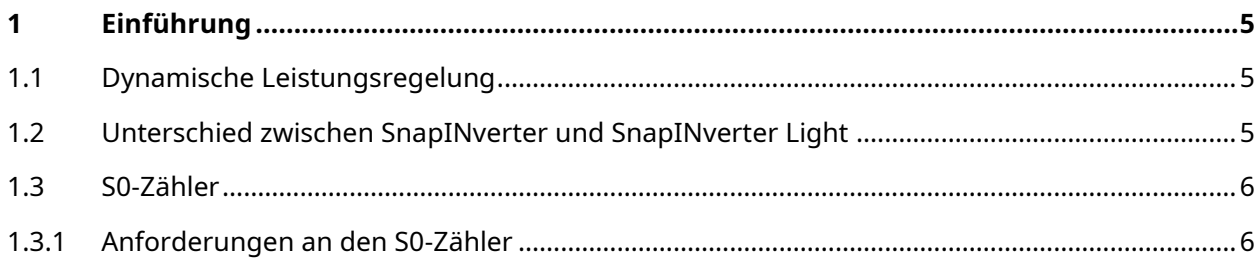

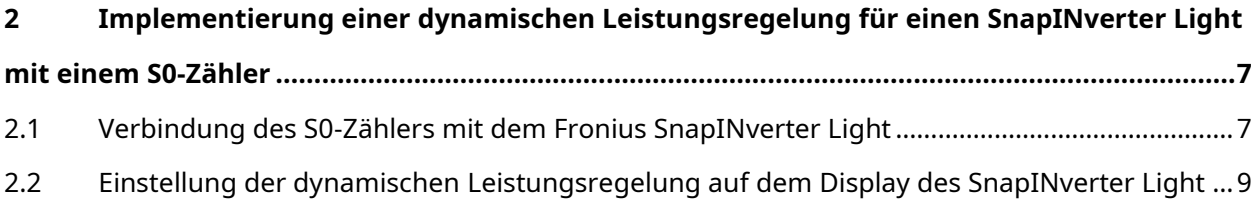

# <span id="page-4-0"></span>1 Einführung

Dieser Anwendungsleitfaden beschreibt die Einrichtung einer dynamischen Leistungsregelung von **0 bis 99 % mit einem SnapINverter Light** in Kombination mit einem S0-Zähler eines Drittanbieters.

# <span id="page-4-1"></span>**1.1 Dynamische Leistungsregelung**

Die Stromnetze sind so ausgelegt, dass sie aufgrund der inkonstanten Erzeugung der erneuerbaren Energiequellen wie Sonne, Wind usw. nur eine bestimmte Menge an intermittierender Energie aufnehmen können. Die Stabilität des Netzes wird beeinträchtigt, wenn die in das Netz eingespeiste Energie über ein bestimmtes Maß ansteigt. Um das Netz zu schützen, begrenzt der Energieversorger oder Netzbetreiber daher die Energiemenge aus PV-Anlagen, die in das Netz eingespeist wird.

Installateure/Hauseigentümer müssen die festgelegten Vorschriften der Netzbetreiber einhalten, um ihre PV-Anlagen ans Netz anschließen zu können.

# <span id="page-4-2"></span>**1.2 Unterschied zwischen SnapINverter und SnapINverter Light**

Unsere Fronius SnapINverter Generation verfügt über einen integrierten Datamanager, der auch als Kommunikations- und Steuereinheit der Fronius PV-Anlage fungiert. Dies bietet unseren Kunden viele Vorteile in Bezug auf die Überwachung und Steuerung der PV-Anlage.

Unsere Fronius SnapINverter Light Generation wird ohne den Datamanager geliefert. In Situationen, in denen eine dynamische Leistungsregelung erforderlich ist, können unsere Kunden dies zusammen mit einem S0-Zähler eines Drittanbieters realisieren. In den folgenden Abschnitten zeigen wir Ihnen Schritt für Schritt, wie Sie die dynamische Leistungsregelung für einen SnapInverter Light zusammen mit dem S0-Zähler konfigurieren können.

## <span id="page-5-0"></span>**1.3 S0-Zähler**

Ein S0-Zähler ist ein Energiezähler mit einer S0-Schnittstelle. Die S0-Schnittstelle ist eine weidraht Open-Kollektor/Stromschleifen Schnittstelle zur Übertragung von Verbrauchsmesswerten. Die Schnittstelle ist in der Norm EN 62053-31 definiert. Während für Werte wie Strom, Spannung, Temperatur oder Leistung Standardsignale geeignet sind, werden Zählerstände mit Impulsen übertragen. Solche Zähler mit Impulsausgang werden verwendet, um Impulse, die einem bestimmten Wert entsprechen, an einen Empfänger zu übertragen.

#### **Wichtig: Ein S0-Zähler ist kein Fronius Produkt, sondern ein Produkt eines Drittanbieters.**

#### <span id="page-5-1"></span>**1.3.1 Anforderungen an den S0-Zähler**

Der S0-Zähler muss der Norm IEC 62053-31 Klasse B entsprechen. In Tabelle 1 wird die max. empfohlene Impulsrate des S0-Zählers beschrieben:

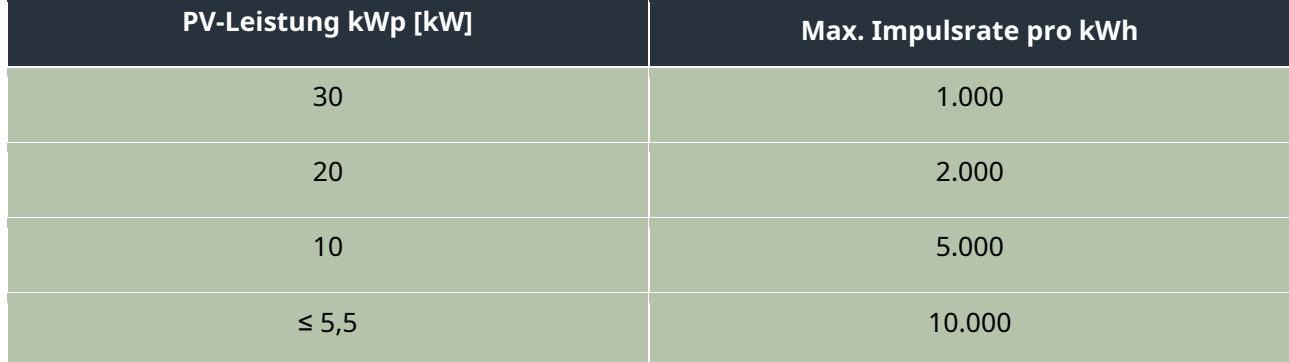

*Tabelle 1: Empfohlene max. Impulsrate des S0-Zählers*

# <span id="page-6-0"></span>2 Implementierung einer dynamischen Leistungsregelung für einen SnapINverter Light mit einem S0-Zähler

In diesem Kapitel wird beschrieben, wie die dynamische Leistungsregelung an einer SnapINverter-Leuchte mit einem S0-Zähler implementiert werden kann. Die SnapINverter-Leuchte muss dafür über die Firmware fro33350.upd oder höher verfügen.

Wie Sie das Update über einen USB-Stick am Wechselrichter durchführen und wo Sie es herunterladen können, ist [hier](https://www.fronius.com/en/solar-energy/installers-partners/service-support/tech-support/software-and-updates) auf unserer Website beschrieben.

# <span id="page-6-1"></span>**2.1 Verbindung des S0-Zählers mit dem Fronius SnapINverter Light**

Der SnapINverter Light kommuniziert mit dem S0-Zähler über eine Kabelverbindung. Am Wechselrichter müssen die beiden Kabel an Pin 1 und Pin 2 der Multifunktionsstromschnittstelle angeschlossen werden. Diese Schnittstelle (orangefarbener Stecker) befindet sich auf der linken Seite des Anschlussbereichs (siehe Abbildung 1).

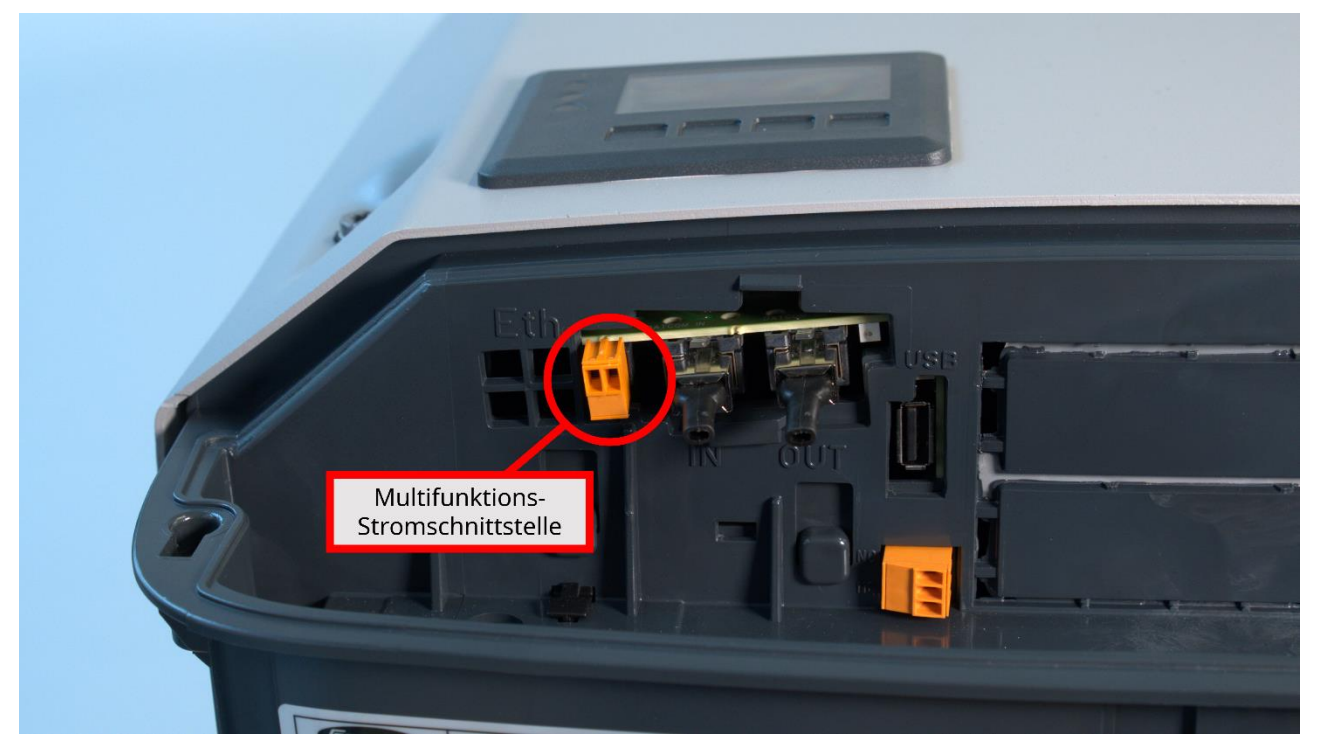

*Abbildung 1: Anschlussbereich eines SnapINverter Light*

Die zwei Stifte der Multifunktionsstromschnittstelle werden dann mit den Eingängen des S0-Zählers verbunden. Verbinden Sie dazu Pin 1 mit dem Eingang S0- und Pin 2 des Wechselrichters mit dem Eingang S0+ des S0-Zählers (siehe Abbildung 2).

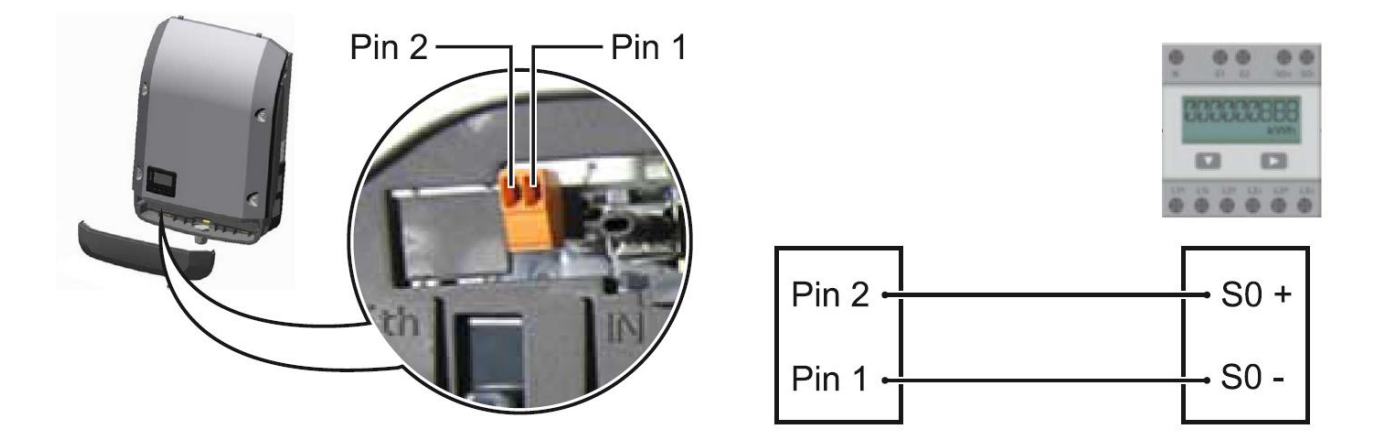

*Abbildung 2: Anschluss der SnapINverter-Leuchte an den S0-Zähler*

**Wichtig: Um einen ordnungsgemäßen Betrieb zu gewährleisten, muss sich der S0-Zähler im Verbrauchszweig der PV-Anlage befinden.**

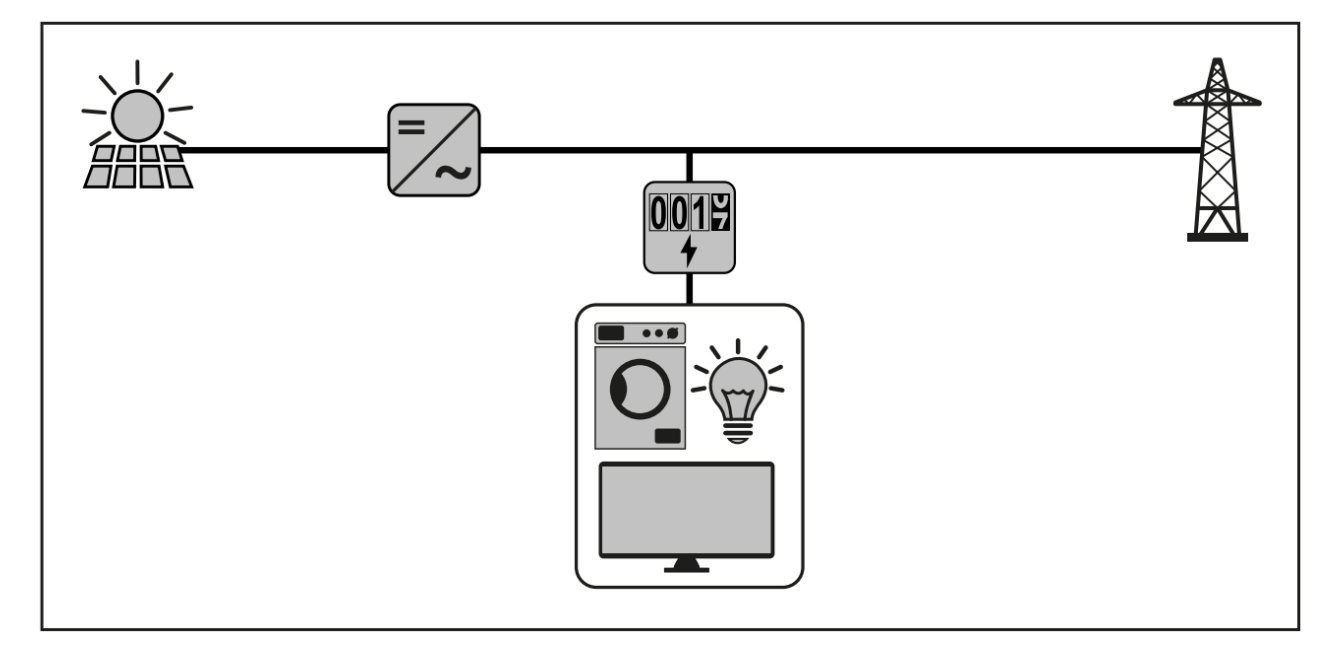

*Abbildung 3: Die Positionierung des S0-Zählers im Verbrauchszweig*

# <span id="page-8-0"></span>**2.2 Einstellung der dynamischen Leistungsregelung auf dem Display des SnapINverter Light**

Da der SnapINverter Light nicht über eine Kommunikationseinheit (Data Manager) verfügt, muss die dynamische Leistungsreduktion am Display des Wechselrichters eingestellt werden. Um die Einstellungen vornehmen zu können, muss der Wechselrichter zumindest AC-seitig versorgt sein.

Gehen Sie dann am Display des SnapINverters wie folgt vor:

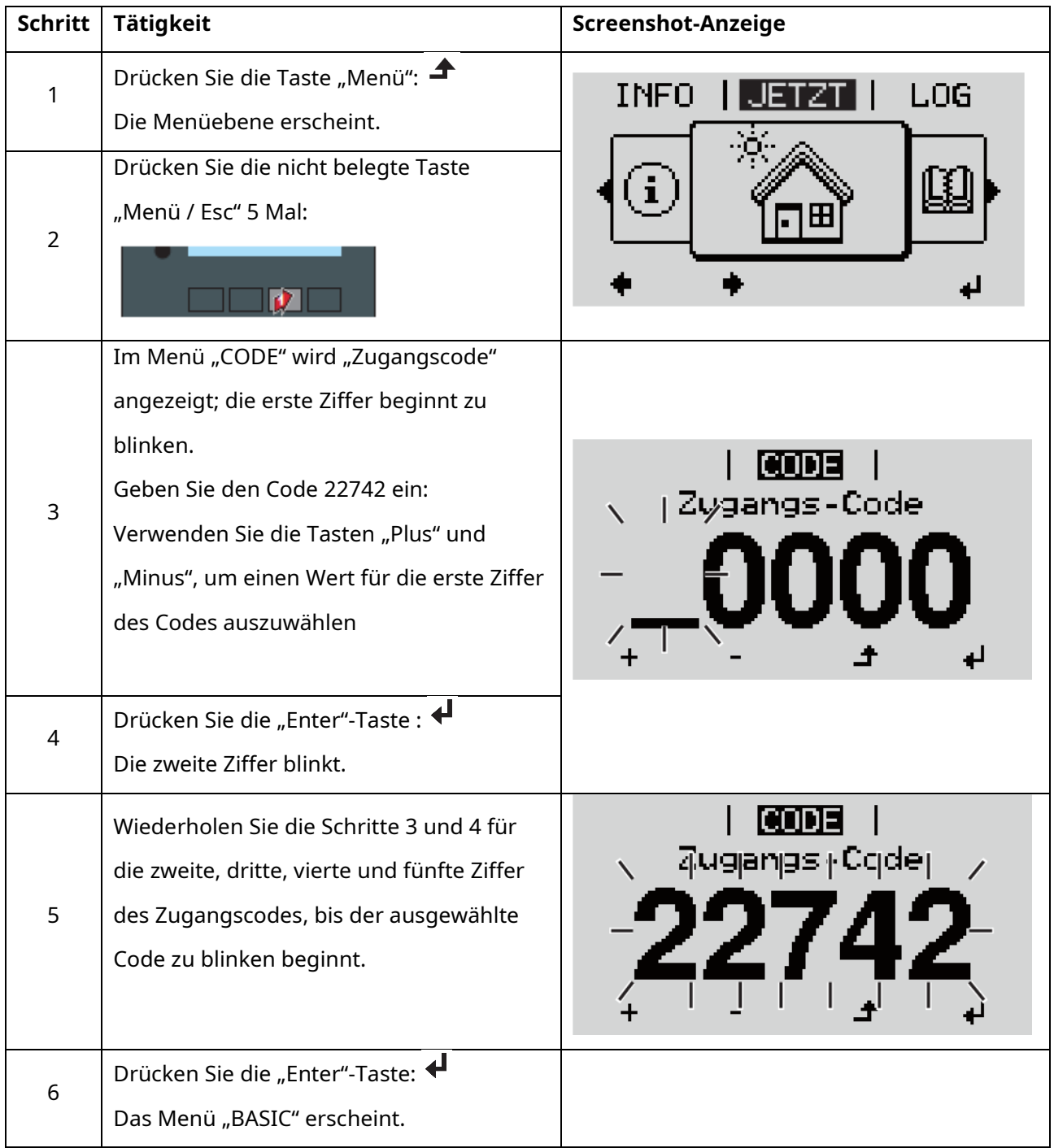

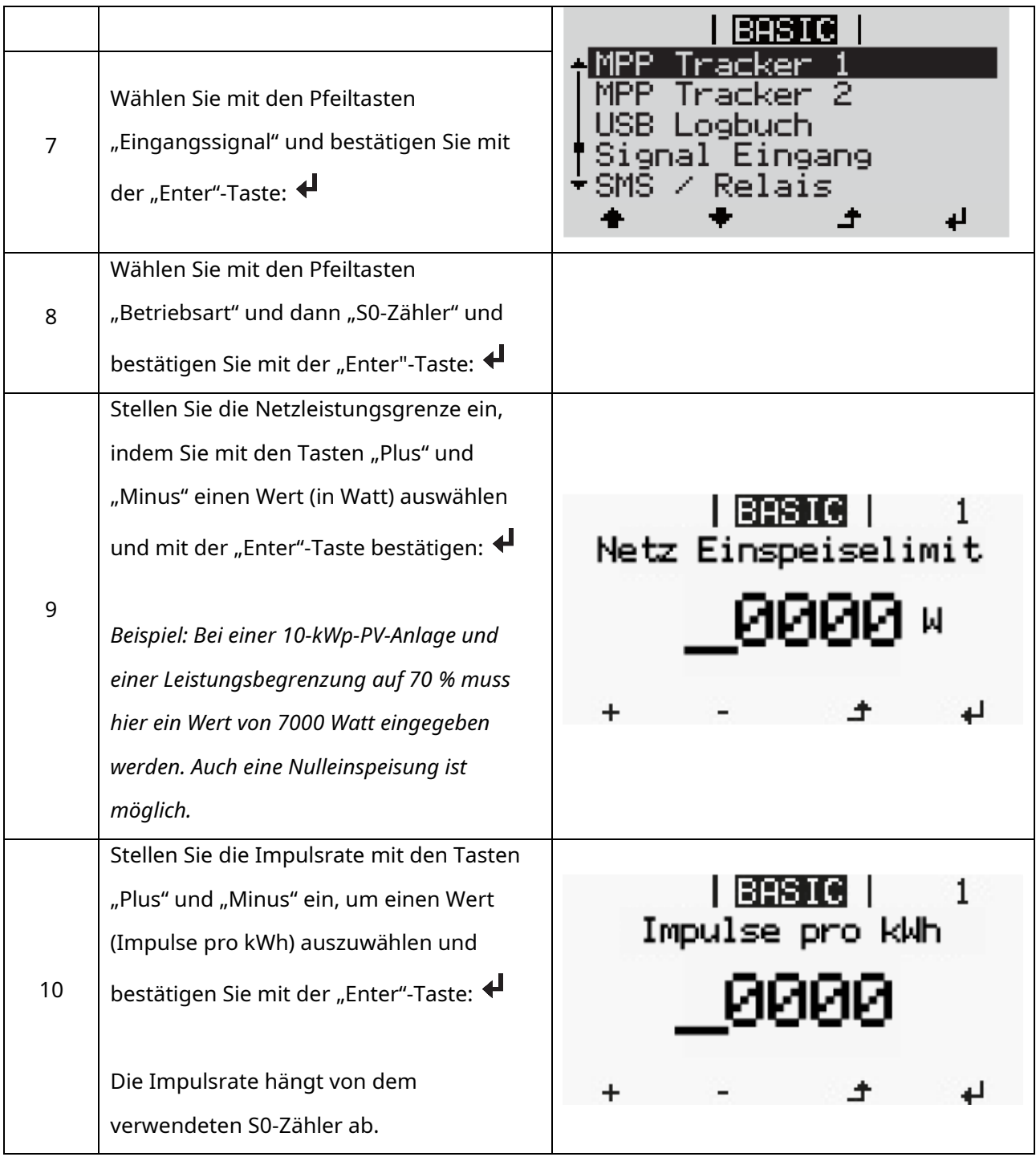